### **26.03.2020 ОБЪЕДИНЕНИЕ «IT-ТЕХНОЛОГИИ», 1 год обучения Тема: «СОЗДАНИЕ ПРЕЗЕНТАЦИЙ.**

#### **Представление о программе для создания презентаций»**

#### **Цели:**

- Сформировать представление о презентации
- Познакомить с программой для создания презентаций
- Научить приёмам создания и оформления презентаций
- Воспитывать интерес к дисциплине «информатика»
- Развивать творческие способности

### **Теоретические сведения:**

Презентация (от английского «presentation» - представление) - это набор цветных картинок-слайдов на определенную тему, который хранится в файле специального формата с расширением .РРТ. На каждом слайде можно поместить произвольную текстовую и графическую информацию, таблицы, звук и видео.

#### **Использование презентаций:**

Огромна роль презентаций в рекламе для информационных функций, которая рассчитана на определенную категорию зрителей: потенциальных покупателей и заказчиков, акционеров, журналистов, читателей и т. п. Для предложения товаров и услуг, информаций

В научно-технической сфере для докладов (для изображения схем, формул, диаграмм и прочее)

В школах и институтах можно создавать и демонстрировать учебные и справочные слайд-фильмы, рассказывать о работе кружков, секций и клубов, демонстрировать коллекции и спортивные достижения.

В пакет Мiсrоsоft Office для Windows входит приложение MS PowerPoint, предназначенное для создания и редактирования произвольных презентаций. Техника обработки презентаций тесно связана с техникой редактирования текстовых документов.

В процессе создания презентации вы можете проявить себя и как автор (сценарист), и как режиссер, и как художник, и даже как исполнитель. Строго говоря, по сравнению с другими программами, PowerPoint предъявляет повышенные требования к творческим способностям автора, к его художественному вкусу. Впрочем, в PowerPoint вы найдете так много искусных и доброжелательных «помощников», что ваше произведение нестыдно будет показать даже на ежегодном собрании Академии художеств.

Для показа слайдов в большой аудитории исполъзyют специальный проектор, который подключается к компьютеру кабелем. Единственная ФУНКЦИЯ проектора воспроизвести на большом экране то, что находится на экране монитора.

Можно менять слайды вручную - в прямом и обратном направлении, комментируя каждый кадр, а можно запустить автоматический показ. В

последнем случае слайд находится на экране определенное время (например, 6 или 8 сек.), причем для каждого слайда это время можно зафиксировать при опытной демонстрации (репетиции) или установить вручную.

На выставках слайд-фильмы часто запускают без докладчика, в непрерывном цикле (после последнего кадра вновь выдается первый), до нажатия клавиши  ${Esc}.$ 

### **Создание презентации**

- 1. Откройте приложение PowerPoint.
- 2. Выберите вариант
- o Выберите элемент **Пустая презентация**, чтобы создать презентацию с нуля.
- o Выберите один из шаблонов.
- o Выберите элемент **Взять тур**, а затем нажмите кнопку **Создать**, чтобы просмотреть советы по использованию PowerPoint.

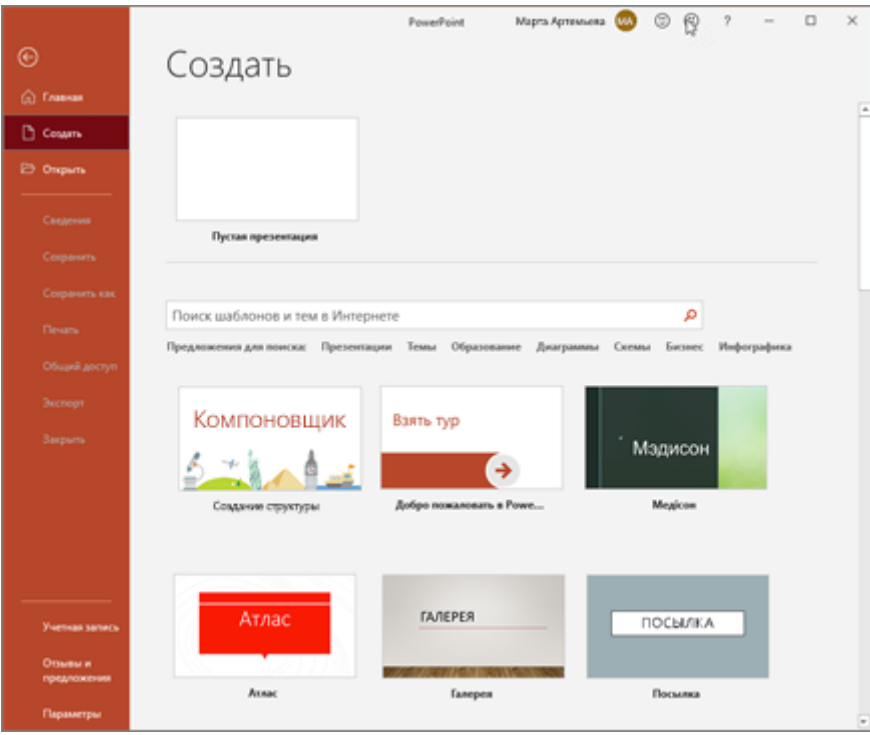

# **Добавление слайда**

- 1. Выберите слайд, за которым вы хотите вставить новый.
- 2. На вкладке **Главная** нажмите кнопку **Создать слайд**.
- 3. Нажмите кнопку **Макет** и выберите нужный вариант из раскрывающегося списка.

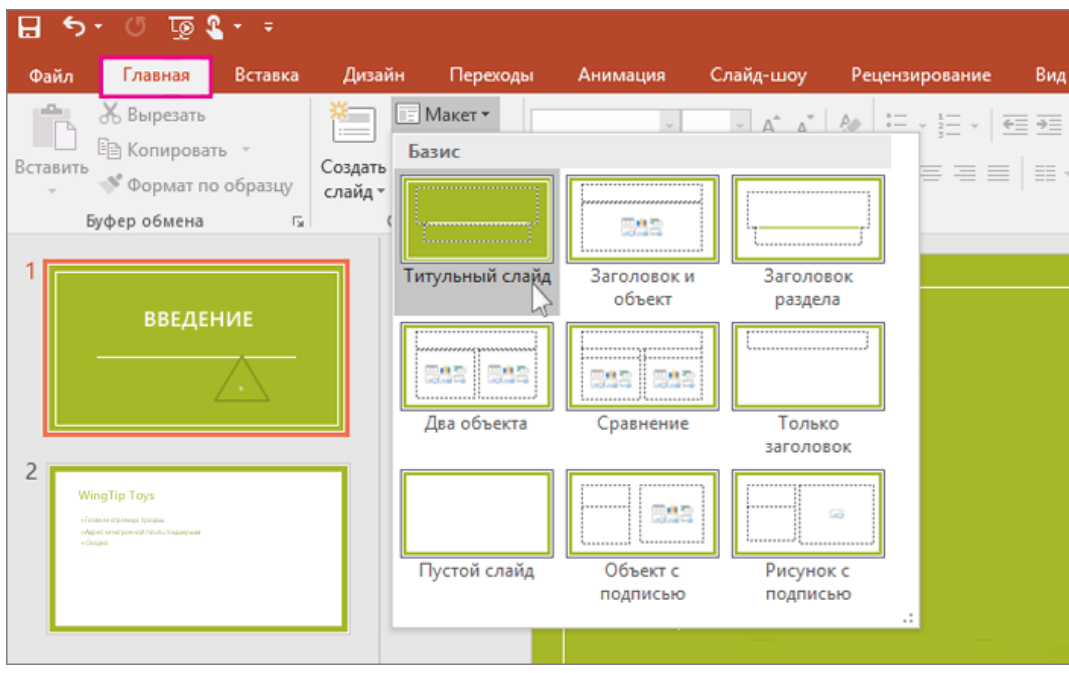

### **Добавление и форматирование текста**

- 1. Установите курсор и начните писать.
- 2. Выделите текст и выберите команду на вкладке **Главная**: **Шрифт**, **Размер шрифта**, **Полужирный**, **Курсив**, **Подчеркнутый**, ...
- 3. Чтобы создать маркированный или нумерованный список, выделите текст, а затем выберите элемент **Маркеры** или **Нумерация**.

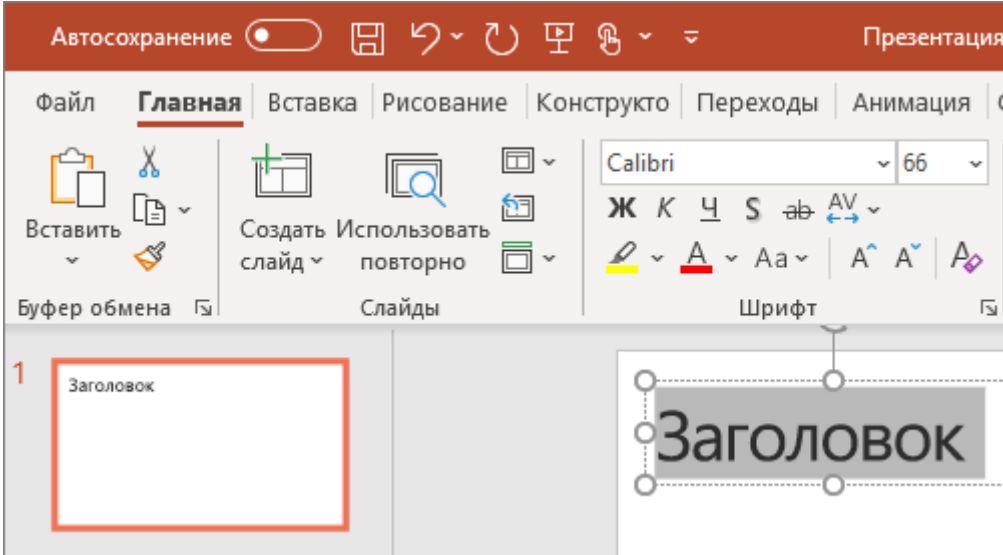

# **Добавление рисунка, фигуры или диаграммы**

- 1. Нажмите вкладку **Вставка**.
- 2. Добавление рисунка
- o Нажмите кнопку **Рисунок**.
- o Выберите изображение, а затем нажмите кнопку **Вставить**.
- 3. Добавление фигуры, картинки или диаграммы
- o Нажмите кнопку **Фигуры**, **Значки**, **SmartArt** или **Диаграмма**.
- o Сделайте свой выбор.

# **Практические задания:**

Создать презентацию по теме «Мои увлечения».